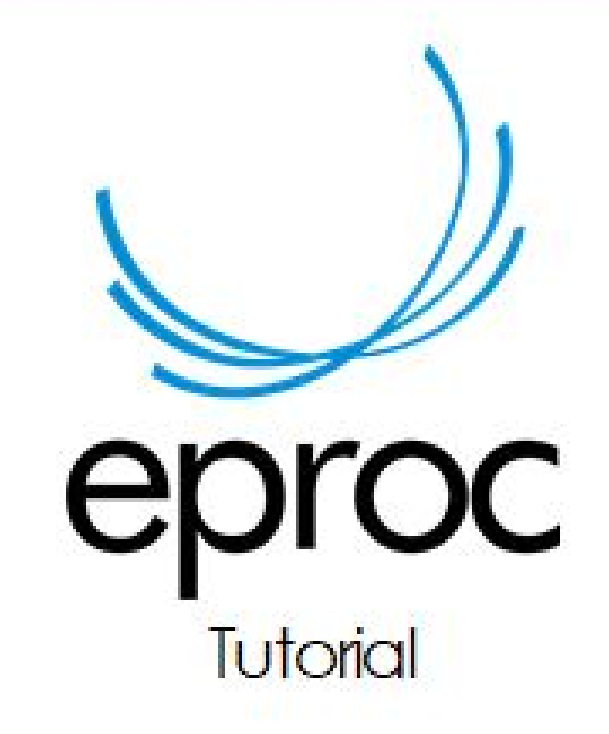

Ações Preferenciais por Localizador

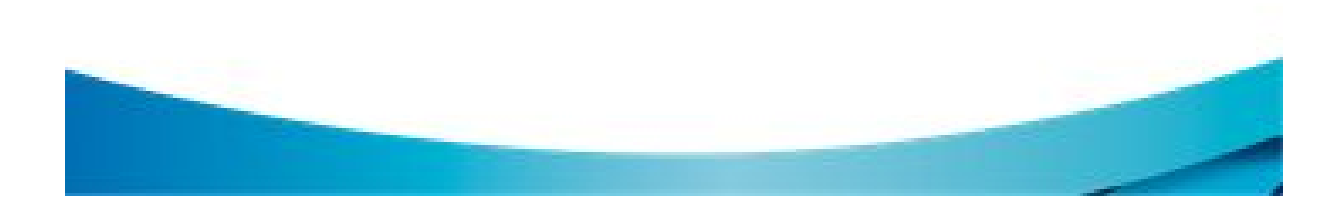

## **VOCÊ SABIA?**

Lembra daquela Ação Preferencial que foi criada e só é utilizada em processos que estão em determinado Localizador, por exemplo, Localizador "Petição Inicial"?

Você sabia que pode ocultá-la para os demais Localizadores da sua Unidade?

Veja como fazer:

1. Acesse no menu textual Localizadores > **Ações Preferenciais por Localizador**:

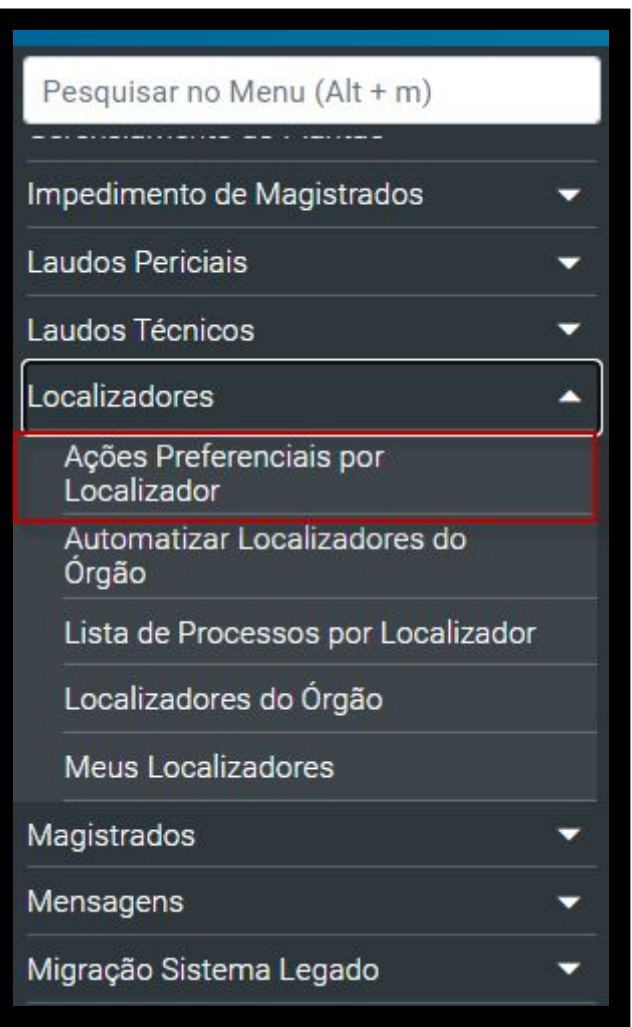

2. Nessa tela é possível selecionar o modo de visualização. Selecione para ver as ações preferenciais por determinado localizador ou um localizador por ação preferencial. Vamos demonstrar como fazer por "Ações Preferenciais por Localizador". Clique no botão "Novo".

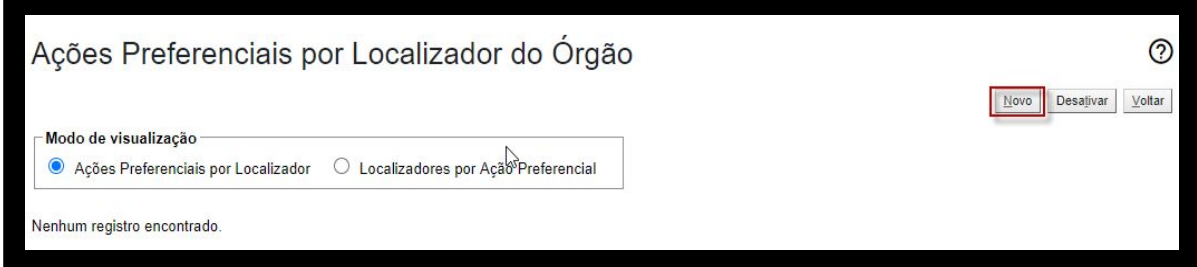

Informe ao sistema qual Localizador você deseja que a Ação Preferencial fique visível. No exemplo abaixo, foi selecionado o Localizador PETIÇÃO-PETIÇÃO.

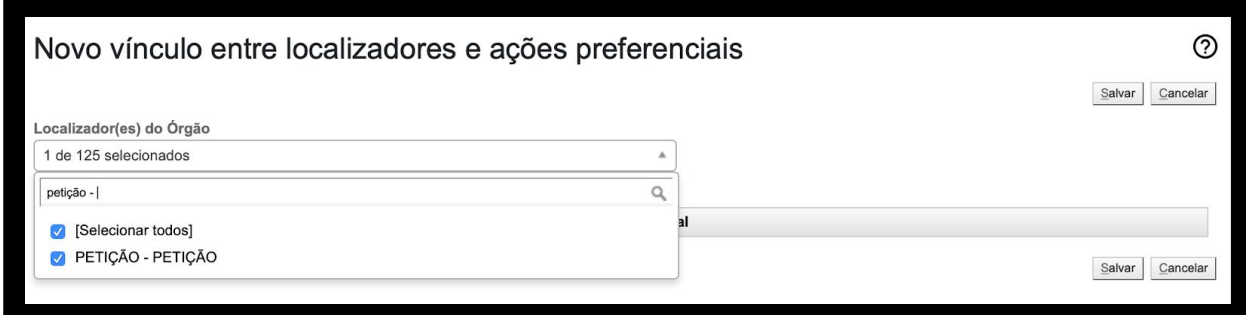

3. Agora você vai selecionar as ações preferenciais que ficarão visíveis nos processos que estejam no localizador que selecionamos. Clique em Salvar:

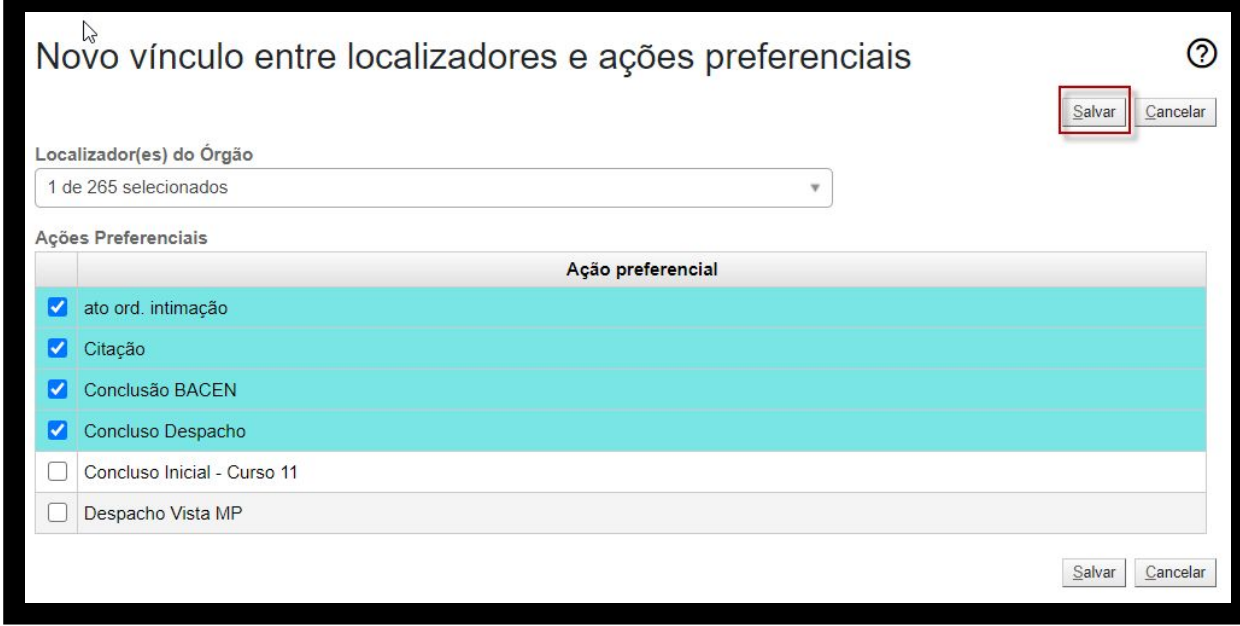

4. Pronto! Agora as ações preferenciais selecionadas estarão visíveis nos processos que estejam no Localizador PETIÇÃO, e estarão **ocultas** nos demais Localizadores.

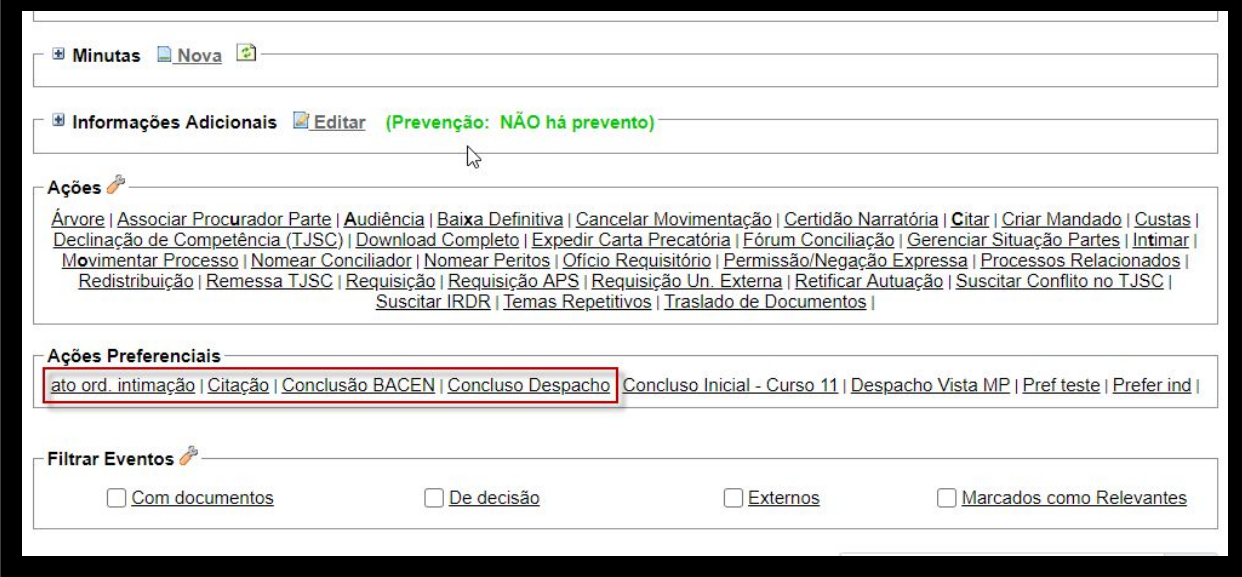

5. Veja abaixo a imagem de um processo que está em Localizador diverso, nesse caso, Ag. Expedição Alvará:

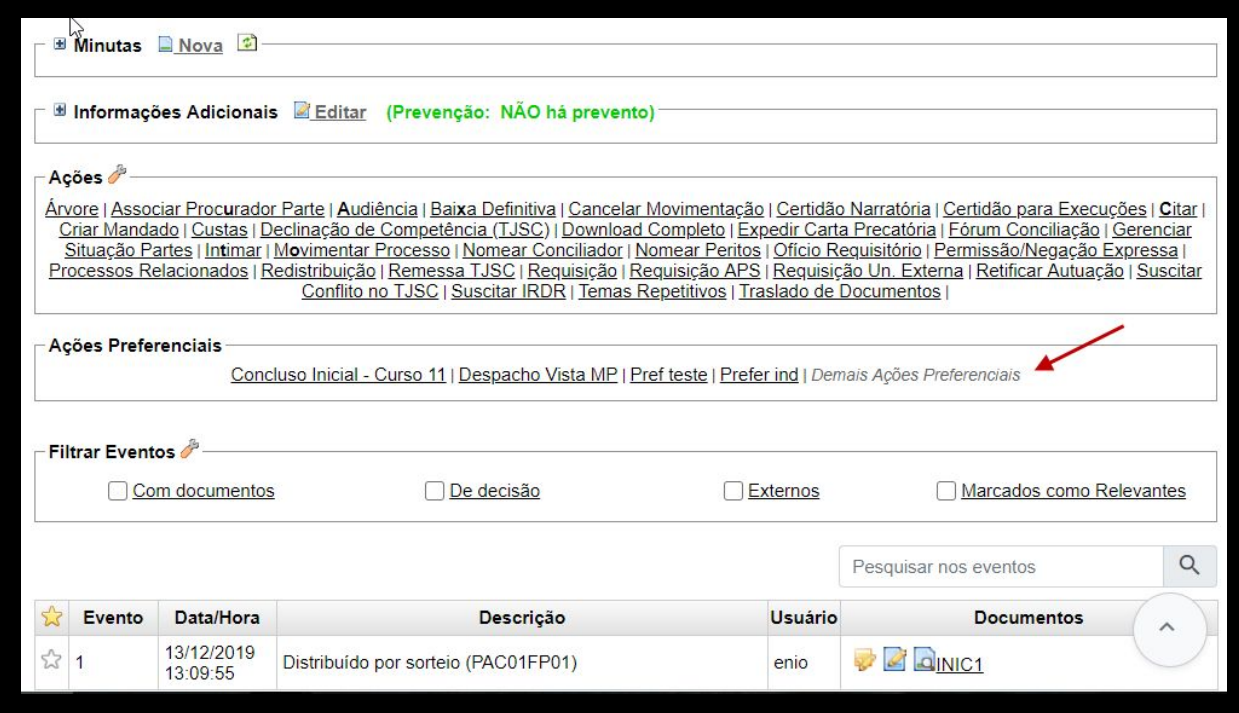

Note que as ações preferenciais selecionadas foram ocultadas. Se clicar em "*Demais Ações Preferenciais*" elas voltam a aparecer:

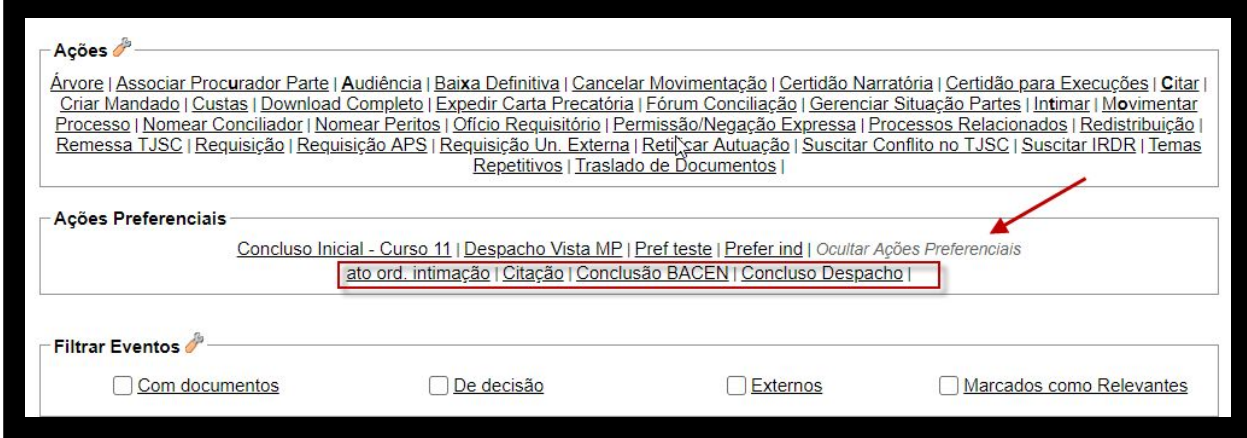

E voltam a ser ocultas, se clicar em "*Ocultar Ações Preferenciais*"

Ah, isso está disponível para o perfil **Chefe de Cartório**, conciliador externo, servidor da unidade avançado, oficial de gabinete (utilizado pelo 2G) e magistrado.